## 500SX تالوحملا ىلع SmartPort ةهجاو تادادعإ Stackable Switches  $\overline{\phantom{a}}$

## فدهلا

ةنمضم وأ مدختسملا لبق نم ةفرعم وركام تادحو قيبطت نكمي ةهجاو يه Smartport ل|صټال| تابلطتم معدل ةعرس ب لوحمل| نۍوكت يف ورك|مل| تادحو دع|ست .اهيلء ةكبشلا ىلإ لوصولا تابلطتم دمتعت .ةكبشلا ةزهجأل ةفلتخملا تازيملا مادختساو ،(IP (تنرتنإلا لوكوتورب فتاه) هب ةهجاولا ليصوت متي يذلا زاهجلا ىلع ةمدخلا ةدوجو تانيوكتلا ظفح ةيناكمإ SmartPort ةزيم حيتت .(لوصولا ةطقنو ،هجوملاو ،ةعباطلاو .اهتكراشمو ةعئاشلا

.وركاملا ردصم ضرعو Smartport عون تادادعإ ريرحت ةيفيك لاقملا اذه حرشي Ī

## قيبطتلل ةلباقلا ةزهجألا

500Sx ةلسلس سيدكتلل ةلباقلا تالوحملا·

## ةهجاولا تادادعإ e<br>.

< Smartport رتخاو لوحملا نيوكتل ةدعاسملا ةادألا ىلإ لوخدلا ليجستب مق 1. ةوطخلا :*ةهجاول\ تادادعإ* ةحفص رهظت .**ةهجاول\ تادادعإ** 

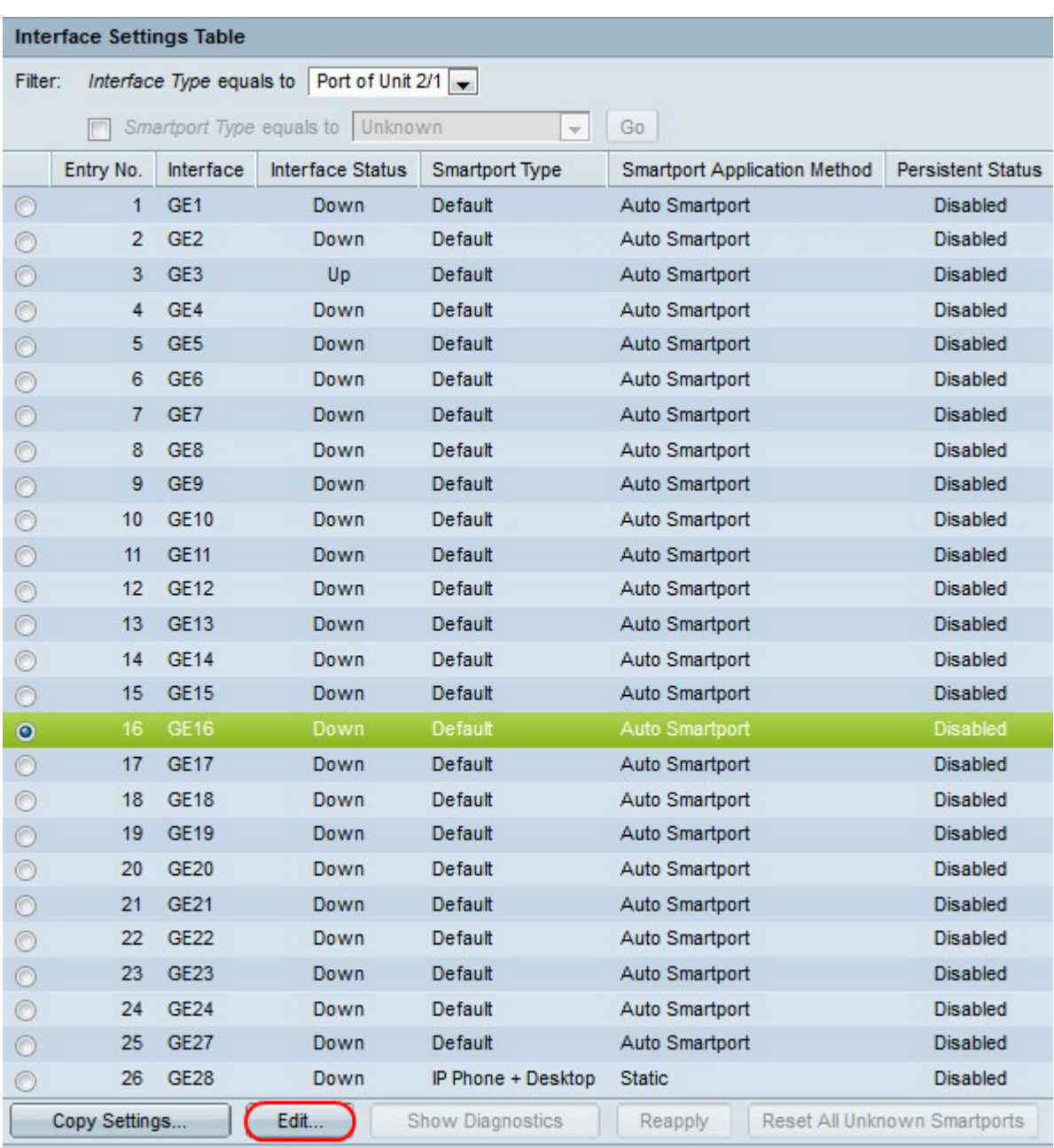

قوف رقنا ةەجاو ىل| Smartport عون نېيعت وأ يئاقلتل| Smartport طيشنتل .2 ةوطخل|<br>:*ةەجاول| تادادع| ري رحت* ةذفان رەظي **.ري رح**ت قوف رقنا مث ةەجاول| راوجب دوجومل| ويدارل| رز

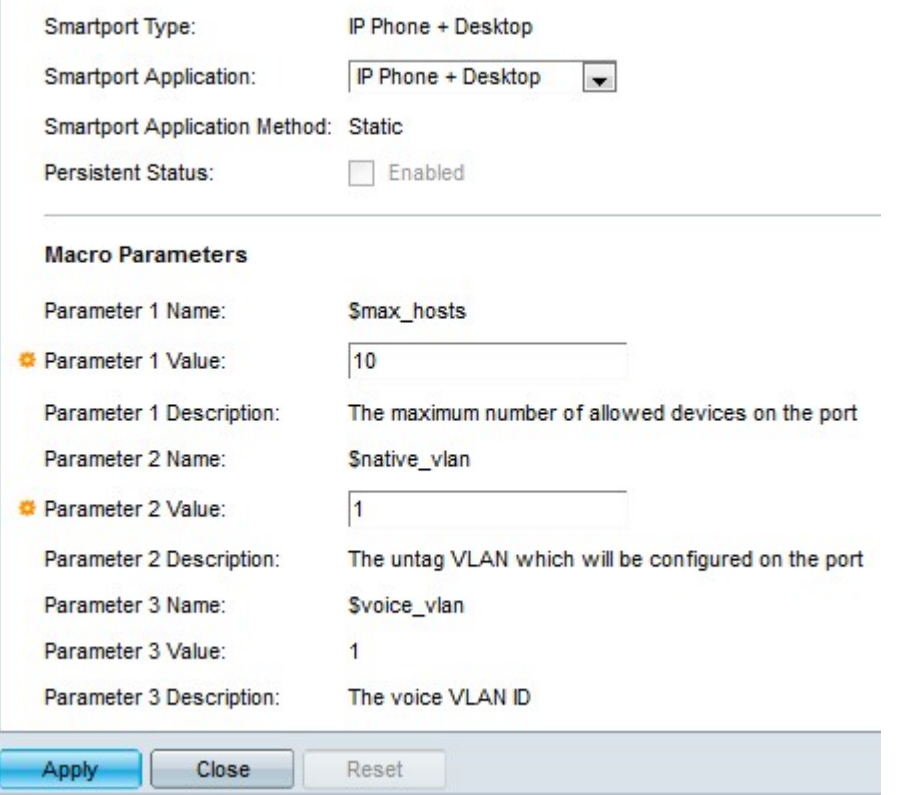

تاطابترالا عيمجت ةعومجم/ذفنملاب ايلاح نرتقملا Smartport عون ضرع متي 3. ةوطخلا اعون رتخأ SmartPort قيبطتل ةلدسنملا ةمئاقلا نم .Smartport عون لقح يف (LAG( قيبطت قيبطت ةقيرط Smartport قيبطت ةقيرط لقح ضرعي .انيعم Smartport مت اذإ ،ل|ثمل| ليبس ىلع .(LAG) ت|طابترال| عيمجت ةعومجم/ذفنمل| ىلع Smartport عون نييعت متيسف ،SmartPort قيبطتل ةلدسنملا ةمئاقلا نم Smartport Auto رايتخإ .ةلصتملا ةزهجألا نم هلابقتسإ متي يذلا LLDP و CDP نالعإ ىلإ ادانتسا SmartPort

ةهجاولل Smartport عون ىقبي نأ ديرت تنك اذإ ةلصاوتم ةلاح رايتخالا ةناخ ددح 4. ةوطخلا نيءت دنع الإ رايخلا اذه قبطني ال .لوحملا ديءمت ةداعإ دنع وأ ةهجاولا لطعت دنع قيبطت Smartport ىلع Auto Smartport.

اذهو ىلوألI ةملءملI يه max\_hosts\$ .تاملءم ثالث ىلع وركاملI تاملءم يوتحت 5. ةوطخلI ةملعملا هذه ريرحتل .ذف $\cup$ ملا ىلع اهب حومسملا ةزهجألا ددعل ىصقألا دحلا ىلء يوتحي 1. ةملعملا ةميق لقح يف ةبولطملا ةميقلا لخدأ

يه VLAN. VLAN فرعم ىلع يوتحي اذهو ةيناثلl ةملعملا ي ه 6. \$native\_vlan ةوطخل امك لصّتت لازت ال اهنكلو ايلءف اهقافرإ متي ال يتلا ةفيضملا تائيبلا نم ةعومجم لقح يف ةب<code>ول</code>طملا ةميقلا لخدأ ةملعملا هذه ريرحتل .هسفن ثب<code>لI</code> للجم يف تـناك ول .2 ةملءملا ةميق

ذفانمل ةيتوصلا VLAN ةكبش ةزيم حيتت .ةثلاثلا ةملعملا يه vlan\_voice\$ 7. ةوطخلا .اهريرحت نكمي الو ةتباث ةميقلا هذه .IP فتاه نم IP توص رورم ةكرح لمح لوصولا

.نيوكتلI ظفحل **قيبطت** قوف رقنI 8. ةوطخلI

.*ةهجاول! تادادعإ* ةحفص ىلإ ةدوعلل **قالغ**إ ىلء رقنا 9. ةوطخلا

رز رقنا نراق رخآ ريثك ىلإ دادعإ ةيلمع نراقلا خسني نأ تنأ ديري نإ (يرايتخإ) 10. ةوطخ .دادعإ ةيلمع ةخسن تقطقط كلذ دعبو صاخ نراقلا راوجب يكلسال

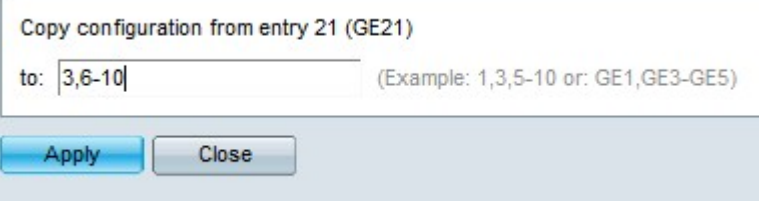

- .خسنلا نيوكت لقح يف ةبولطملا ةهجاولا ميق لخدأ نآلا 11. ةوطخلا
- .تادادعإلI ظفحل **قيبطت** ىلع رقنI .12 ةوطخلI

.*ةهجاول| تادادع|* ةحفص ىلإ ةدوعلل **قالغ|** ىلع رقنا .13 ةوطخل|

ةمجرتلا هذه لوح

ةي الآل المادة النام ستن عن البان تم مادخت من النقتان تال آل تونيا تا التي تم ملابات أولان أعيمته من معت $\cup$  معدد عامل من من ميدة في ميدة أن على ميدين في المعامل م امك ققيقا الأفال المعان المعالم في الأقال في الأفاق التي توكير المعامل المعامل Cisco يلخت .فرتحم مجرتم اهمدقي يتلا ةيفارتحالا ةمجرتلا عم لاحلا وه ىل| اًمئاد عوجرلاب يصوُتو تامجرتلl مذه ققد نع امتيلوئسم Systems ارامستناه انالانهاني إنهاني للسابلة طربة متوقيا.